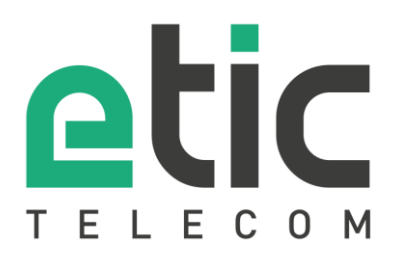

# Application note Starting with EticDNS solution

- The Etic DNS solution
- Configuring the IPL router
- Creating a customer area
- Creating a domain name
- Connection tests
- Hot line support during your test
- Virtual showroom

Last update : **04/23/2018** 

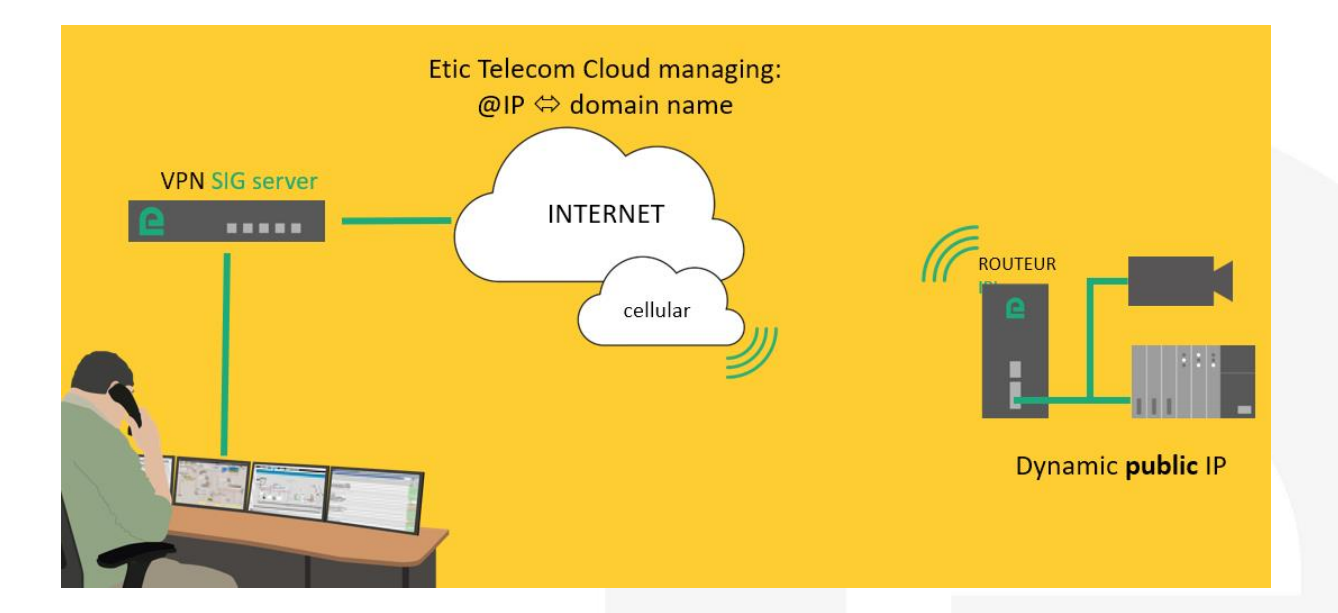

## 1) THE ETIC DNS SOLUTION

Etic Telecom offers a free domain name management service.

This solution is for cellular routers that have a dynamic public IP address and cannot be reached from a remote device.

From the WEB pages of your IPL router, you can choose the Etic DNS option. From your customer area you will then be able to associate your router with a domain name of your choice.

### 2) CONFIGURING THE IPL ROUTER

In "Setup" section, select "Network" =>"Dynamic DNS", choose the "EticDNS" and save.

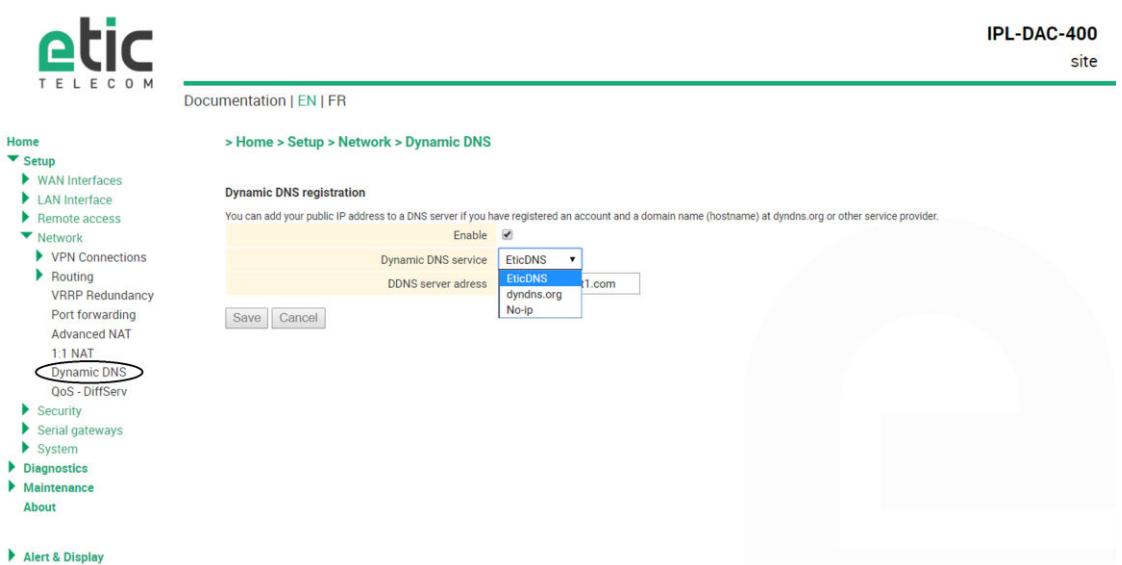

## 3J CREATING A CUSTOMER AREA

On www.etictelecom.com click on "customer area" and create your customer space (using the button "sign up now").

Fill out the form (fields marked in green are mandatory).

-S

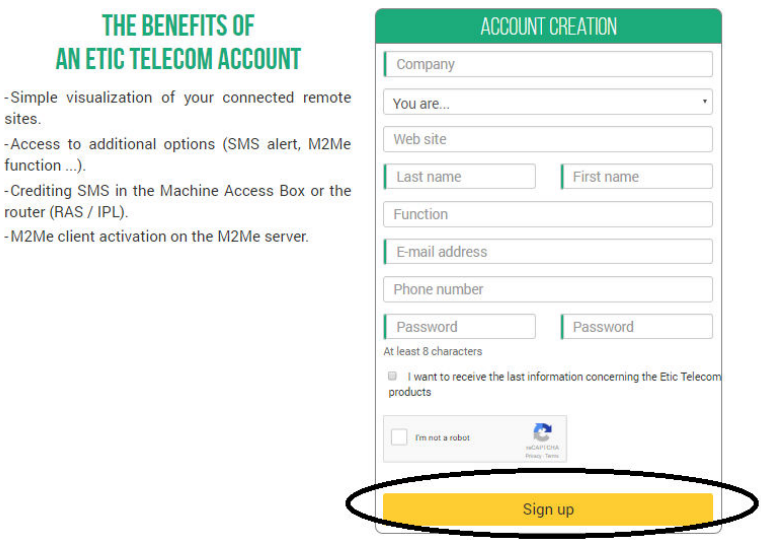

A message will be sent to the registered email address to complete the account creation.

## 4) CREATING A DOMAIN NAME

#### • **Creating a remote site**

From the client area ("Site Management" Section), create a remote site by naming it and entering the remote Site IPL product key.

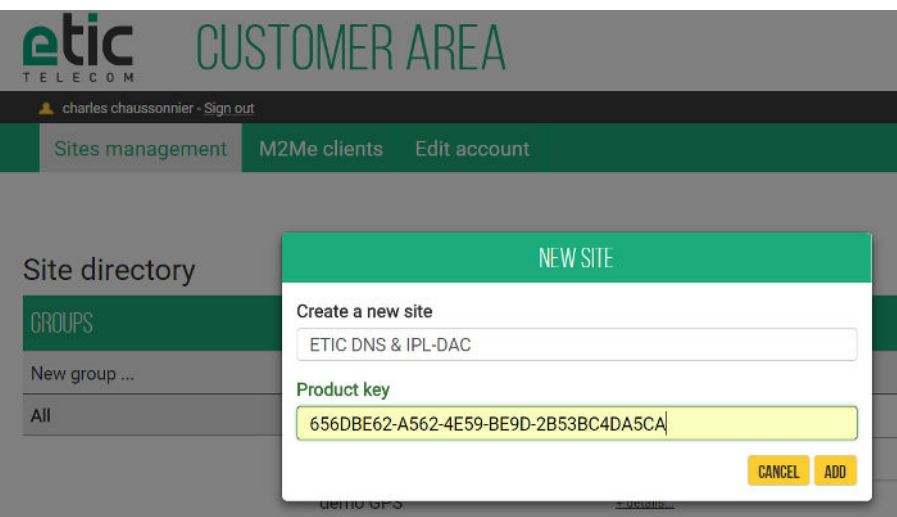

#### • **Creating a domain name in relation with the remote site**

Follow the indications in the two diagrams below:

J

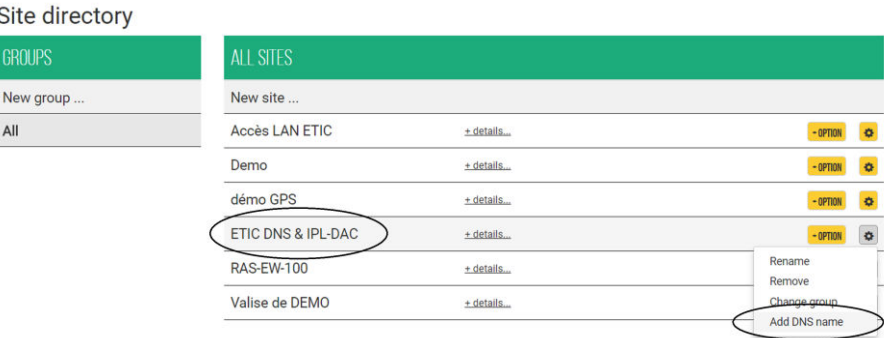

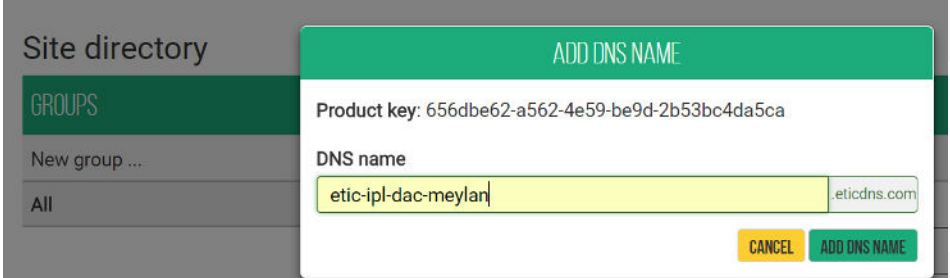

You can visualize the result by clicking on "+details":

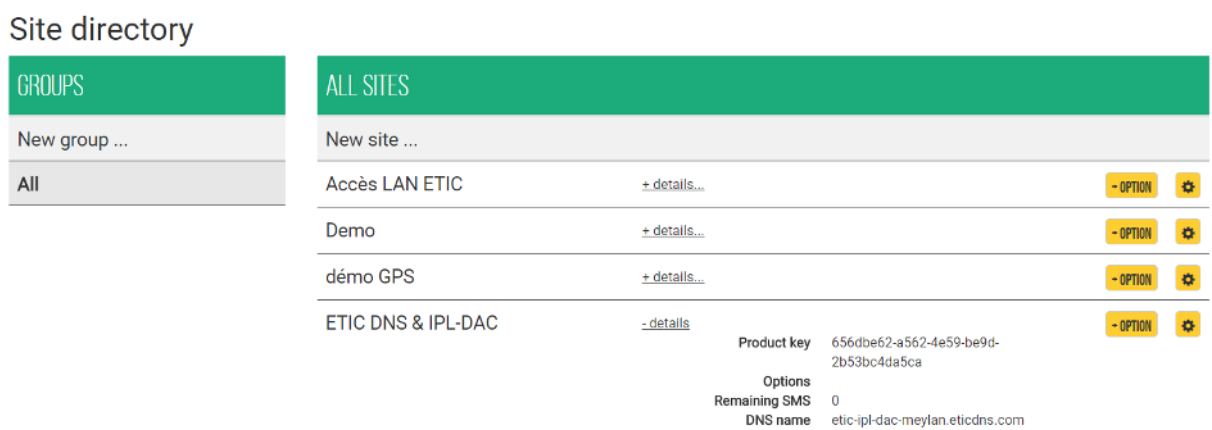

# 5) CONNECTION TEST

Use "command prompt" or terminal menu and ping the chosen domain name.

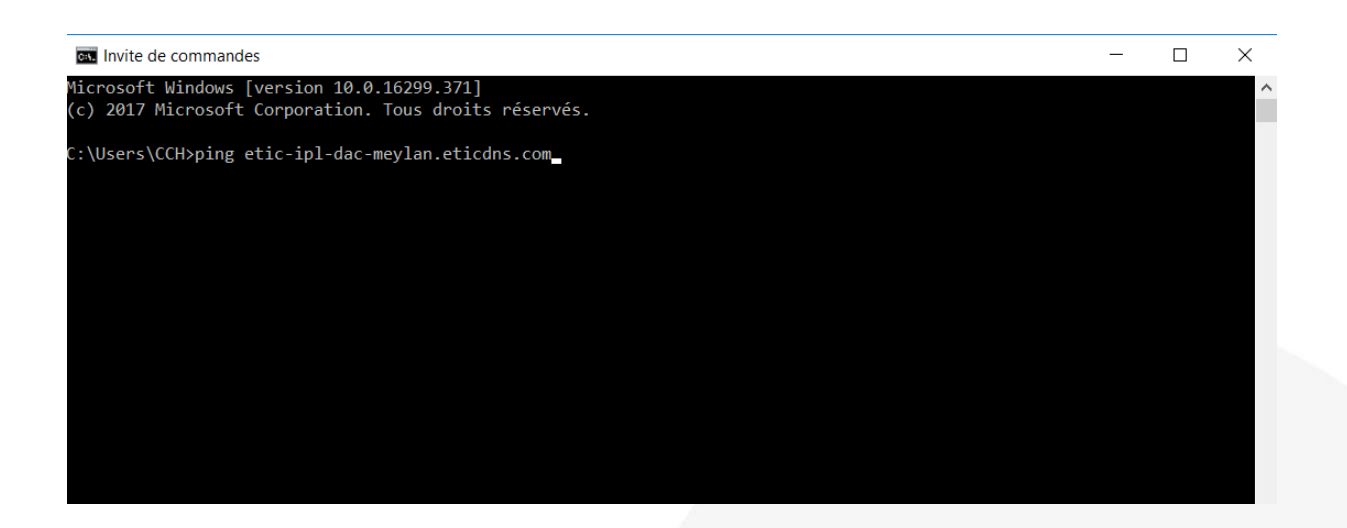

## 6) HOT LINE SUPPORT DURING YOUR TEST

Feel free to contact +33 4 76 04 20 05 or [hotline@etictelecom.com.](mailto:hotline@etictelecom.com)

# 7) VIRTUAL SHOWROOM (AVAILABLE FROM THE WEBSITE HOME PAGE)

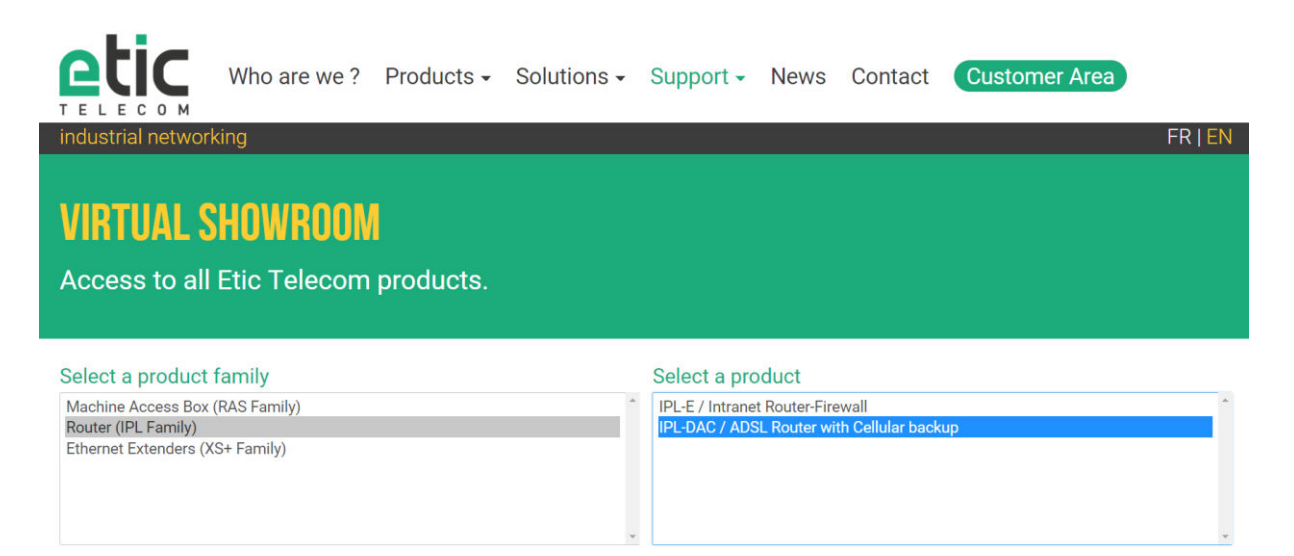

By surfing on our WEB sit[e www.etictelecom.com \(](http://www.etictelecom.com/)Support/Virtual Showroom) you can learn how to configure most of our products.

The following login and password may be requested: login: "etic", password: "demo".

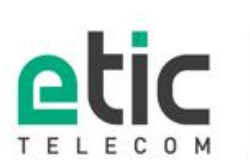

13, chemin du Vieux Chêne 38240 Meylan Těl. 04 76 04 20 00<br>Fax. 04 76 04 20 01 www.etictelecom.com

5 DOC\_MPR\_M2Me\_Starter kit\_B